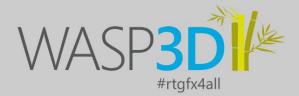

# WASP3D Xpress

Live Stream Graphic Overlay Solution

## **Installer** Guide

Premium graphics for an Upgraded Visual Experience.

OURRTER FINRIS

Premium Design Feature for Live Streamers, web channel, TV or web platforms.

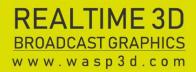

JJak Support

Dragon Lan

### VISUAL APPEAL SPEED TOOLS VERSATILITY WORKFLOW

WION

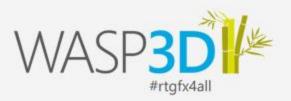

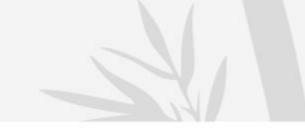

#### WASP3D.exe Installer

- 1. Download **WASP3d installer .exe** through WASP3D XPRESS page.
- 2. Launch .exe by double clicking on it.

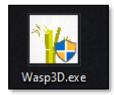

3. An antivirus protection message will popup & user needs to Click **OK** button, (if any antivirus is installed on machine otherwise this step will be skipped)

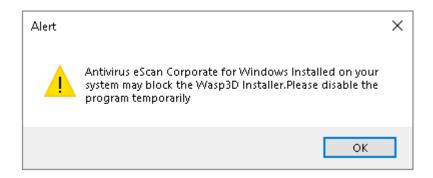

4. .Exe downloads all installation files at local system temp folder from cloud and process bar shows the download status.

| 31 🙀 WASP3D |             |                    |           | ×                 |                  |
|-------------|-------------|--------------------|-----------|-------------------|------------------|
| 100%        |             | Connecting to Wasp | 3D Server |                   |                  |
| 2.          |             |                    |           |                   | Ty               |
| _           | 🕂 Downloads | 💉 🐪 Wasp3D (2).exe |           | 6/23/2020 3:52 PN | и А <sub>Р</sub> |

© Copyright 2016 Beehive Systems Pvt Ltd I B-37, Sector-1, Uttar Pradesh 201301, INDIA

All graphics / demo references used herein or demonstrated in the pre-sales process cannot be reproduced or distributed in any form or by any means, without prior

written permission of Beehive Systems Pvt Ltd. All products referenced herein are trademarks of their respective companies.

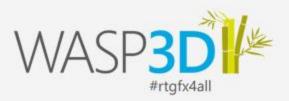

5. After 100% completion of download, it will launch WASP3D Installer.

6. WASP3D installer will match the system configuration, compatibility with required configuration to run WASP3D software files.

7. If system configuration is lower than the required configuration then the setup will quit after popping up the same message.

8. Installer will ask for SQL related questions, to find about SQL at local machine to process setup further, according to user input.

#### Following are the message pop-up for user input according to SQL finding by Installer:

8.1. If there is no SQL server installed at local machine than installer will ask user to select whether he wants to install SQL though installer or not.

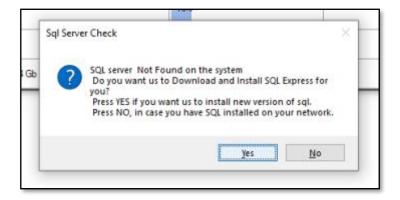

8.1.1. If user select **YES** than installer will download & install SQL at local machine.

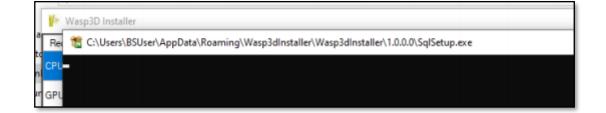

© Copyright 2016 Beehive Systems Pvt Ltd I B-37, Sector-1, Uttar Pradesh 201301, INDIA

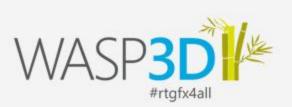

After 100% completion of SQL download & installation, installer will launch WASP3D software setups.

| GPU         O Gb         IO0%         O           OS         Version: 10 : 64 bit         Windows Version: 10 : 64 bit         IO0%         O           MONITOR         20*20         I366* 768         I00%         O         O           SQL         8.1         Installing         IO0%         O         O                                                                                                    | Requirement                                                                                     | Minimum Requirement                                                                            | System Configuration                | Progress | Status |
|----------------------------------------------------------------------------------------------------|-------------------------------------------------------------------------------------------------|------------------------------------------------------------------------------------------------|-------------------------------------|----------|--------|
| GPU     0 Gb     0 Gb     0 Gb     0 Gb       OS     Version: 10 : 64 bit     Windows Version: 10 : 64 bit     100%     0       MONITOR     20'20     1366 ° 768     100%     0       SQL     8.1     Installing     20%     0       Wasp3D Software     Installing     20%     0       RAM     WASP3D Xpress (x64) V 3.9.5 - InstallShield Wizard     100%     0       Version: Lick Install bried by 3.9.5 - requires the following items to be installed on your computer. Click Install to begin installing these requirements.     100%     0       Status     Requirement     Pending Microsoft Visual C++ Redistributable 2017(x86)     Pending Microsoft Visual C++ 2012 Redistributable 2017(x86)     Framework 4.8                                                                                                    | CPU                                                                                             | 1.1 Ghz : 1 Cores                                                                              | 3.093 Ghz : 1 Cores                 | 100%     | •      |
| OS     Version: 10 : 64 bit     Windows Version: 10 : 64 bit     Windows Version: 10 : 64 bit       MONITOR     20*20     1366 * 768     100%     O       SQL     8.1     Installing     100%     O       Wasp3D Software     Installing     20%     O       RAM WASP3D Xpress (x64) V 3.9.5 - InstallShield Wizard     100%     O       Wasp3D Xpress (x64) V 3.9.5 - InstallShield Wizard     100%     O       Wasp3D Xpress (x64) V 3.9.5 - InstallShield Wizard     0     O       Wasp3D Xpress (x64) V 3.9.5 - InstallShield Wizard     0     O       Visition (Computer, Click Install to begin installing these requirements.     0     O       Status     Requirement     Framework 4.8     Pending Microsoft Visual C++ Redistributable 2017(x86)       Pending Microsoft Visual C++ 2012 Redistributable Package (x86)     O     O                                                                                                    | GPU                                                                                             | 0 Gb                                                                                           | 0 Gb                                | 100%     | •      |
| MONITOR       20'20       1366 * 768       Installing       Installing       Installing         SQL       8.1       Installing       20%       Installing       Installing       <                                                                                                    | OS                                                                                              | Version: 10 : 64 bit                                                                           | Windows Version: 10 : 64 bit        | 100%     | •      |
| SQL     8.1     Installing     20%       Wasp3D Software     Installing     20%       RAM WASP3D Xpress (x64) V 3.9.5 - InstallShield Wizard     100%       Wasp3D Xpress (x64) V 3.9.5 requires the following items to be installed on your computer. Click Install to begin installing these requirements.     100%       Status     Requirement       Pending     Microsoft Visual C++ Redistributable 2017(x86)       Pending     Microsoft Visual C++ 2012 Redistributable Package (x86)                                                                                                    | MONITOR                                                                                         | 20*20                                                                                          | 1366 * 768                          | 100%     | •      |
| Wasp3D Software     Installing     Image: Constant of the second second | SQL                                                                                             | 8.1                                                                                            | Installing                          | 100%     | •      |
| RAM WASP3D Xpress (x04) V 3.9.5 - Installshield Wizard   WASP3D Xpress (x04) V 3.9.5 - requires the following items to be installed on your  computer. Click Install to begin installing these requirements.  Status Requirement Pending Microsoft INET Framework 4.8 Pending Microsoft Visual C++ Redistributable 2017(x86) Pending Microsoft Visual C++ 2012 Redistributable Package (x86)                                                                                                    | Wasp3D Software                                                                                 |                                                                                                | Installing                          | 20%      | •      |
| WASP3D Xpress (x64) V 3.9.5 requires the following items to be installed on your<br>computer. Click Install to begin installing these requirements.<br>Status Requirement<br>Pending Microsoft JNET Framework 4.8<br>Pending Microsoft Visual C++ Redistributable 2017(x86)<br>Pending Microsoft Visual C++ 2012 Redistributable Package (x86)                                                                                                    | PAM WASP3D Xpress (x64) V                                                                       | 3.9.5 - InstallShield Wizard                                                                   |                                     | 100%     |        |
|                                                                                                    | WASP3D Xpress<br>computer. Click                                                                | : (x64) V 3.9.5 requires the following it<br>Install to begin installing these require         | tems to be installed on your ments. |          |        |
|                                                                                                    | Status Requirement<br>Pending Microsoft .NE<br>Pending Microsoft Visu<br>Pending Microsoft Visu | T Framework 4.8<br>Jail C++ Redistributable 2017(x86)<br>Jail C++ 2012 Redistributable Package |                                     |          |        |
|                                                                                                    | Status Requirement<br>Pending Microsoft .NE<br>Pending Microsoft Visu<br>Pending Microsoft Visu | T Framework 4.8<br>Jail C++ Redistributable 2017(x86)<br>Jail C++ 2012 Redistributable Package |                                     |          |        |

© Copyright 2016 Beehive Systems Pvt Ltd I B-37, Sector-1, Uttar Pradesh 201301, INDIA

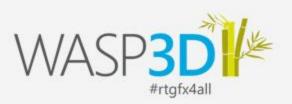

8.1.2. If user selects **NO** as option then installer asks him to enter SQL server authentication, whether he want to use from network.

| equirement      | Minimum Requirement                          | System Configuration                                                                                                    | Progress | Status |
|-----------------|----------------------------------------------|----------------------------------------------------------------------------------------------------|----------|--------|
| PU              | 1.1 Ghz : 1 Cores                            | 3.093 Ghz : 1 Cores                                                                                                    | 100%     | 0      |
| 3PU             | 0 Gb                                         | 0 Gb                                                                                                    | 100%     | 0      |
| OS              | Version: 10 : 64 bit                         | Windows Version: 10 : 64 bit                                                                                                    | 100%     | 0      |
| MONITOR         | 20*20                                        | 1366 * 768                                                                                                    | 100%     | 0      |
| SQL             | 8.1                                          |                                                                                                    | 15%      | X      |
| Wasp3D Software |                                              |                                                                                                    | 0%       | X      |
| RAM             | 2 Gb                                         | 8 Gb                                                                                                    | 100%     | 0      |
|                 | Do you want us<br>you?<br>Press YES if you v | ound on the system<br>to Download and Install SQL Express<br>want us to install new version of sql.<br>you have SQL installed on your netw<br>Yes | ork.     |        |

8.1.2.1. After entering SQL credential installer download & install WASP3D setup at local machine.

| 🌾 Wasp3D Installer |               |                                            |                      |          | ×      |
|--------------------|---------------|--------------------------------------------|----------------------|----------|--------|
| Requirement        | Minimum Be    | equirement                                 | System Configuration | Progress | Status |
| СРИ                | 1.1 Ghz : 1 ( | : 1 Cores 3.093 Ghz : 1 Cores 100%         |                      | 100%     | 0      |
| GPU                | 0 Gb          |                                            | 0 Gb                 | 100%     | 0      |
| os                 | Version: 10 : | 0 : 64 bit Windows Version: 10 : 64 bit    |                      | 100%     | 0      |
| MONITOR            | 20*20         | 1366 * 768                                 |                      | 100%     | 0      |
| SQL                | 8.1           | 💀 SQLCredentials                           |                      | 15%      | ×      |
| Wasp3D Software    |               | SQL Server                                 |                      | D%       | ×      |
| ВАМ                | 2 Gb          | Authentication<br>O Windows Authentication |                      | 100%     | 0      |
|                    |               | UserName Password                          | OK Cancel            |          |        |

© Copyright 2016 Beehive Systems Pvt Ltd I B-37, Sector-1, Uttar Pradesh 201301, INDIA

All graphics / demo references used herein or demonstrated in the pre-sales process cannot be reproduced or distributed in any form or by any means, without prior written permission of Beehive Systems Pvt Ltd. All products referenced herein are trademarks of their respective companies.

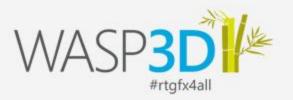

| Requirement     | Minimum I   | Requirement                             | System Configuration          | Progress         | Status |
|-----------------|-------------|-----------------------------------------|-------------------------------|------------------|--------|
| СРИ             | 1.1 Ghz : 1 | Cores                                   | 3.093 Ghz : 1 Cores           | 100%             | •      |
| GPU             | 0 Gb        | 0 Gb                                    |                               | 100%             | •      |
| OS              | Version: 10 | 0 : 64 bit Windows Version: 10 : 64 bit |                               | 100%             | •      |
| MONITOR         | 20*20       | 1366 × 768                              |                               | 100%             | •      |
| SQL             | 8.1         | 🔜 SQLCredentials                        |                               | × <sup>15%</sup> | X      |
| Wasp3D Software |             | SQL Server                              |                               | 0%               | X      |
| RAM             | 2 Gb        | Authentication<br>O Windows Authen      | tication 💿 SQL Authentication | 100%             | •      |
|                 |             | UserName sa<br>Password xxx             |                               |                  |        |

| 🌇 Wasp3D Installer |                      |                              |          | ×      |
|--------------------|----------------------|------------------------------|----------|--------|
| Requirement        | Minimum Requirement  | System Configuration         | Progress | Status |
| CPU                | 1.1 Ghz : 1 Cores    | 3.093 Ghz : 1 Cores          | 100%     | •      |
| GPU                | 0 Gb                 | 0 Gb                         | 100%     | •      |
| OS                 | Version: 10 : 64 bit | Windows Version: 10 : 64 bit | 100%     | 0      |
| MONITOR            | 20*20                | 1366 * 768                   | 100%     | •      |
| SQL                | 8.1                  |                              | 100%     | X      |
| Wasp3D Software    |                      | Downloaing                   | 15%      | ×      |
| RAM                | 2 Gb                 | 8 Gb                         | 100%     | 0      |

 $\ensuremath{\mathbb C}$  Copyright 2016 Beehive Systems Pvt Ltd I B-37, Sector-1, Uttar Pradesh 201301, INDIA

All graphics / demo references used herein or demonstrated in the pre-sales process cannot be reproduced or distributed in any form or by any means, without prior written permission of Beehive Systems Pvt Ltd. All products referenced herein are trademarks of their respective companies.

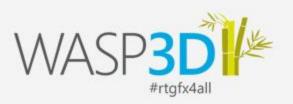

| Requirement     | Minimum Requirement  | System Configuration                                                                                                    | Progress                                                                  | Status |
|-----------------|----------------------|----------------------------------------------------------------------------------------------------|---------------------------------------------------------------------------|--------|
| CPU             | 1.1 Ghz : 1 Cores    | 3.093 Ghz : 1 Cores                                                                                                    | 100%                                                                      | •      |
| GPU             | 0 Gb                 | 0 Gb                                                                                                    | 100%                                                                      | •      |
| OS              | Version: 10 : 64 bit | Windows Version: 10 : 64 bit                                                                                                    | 100%                                                                      | •      |
| MONITOR         | 20*20                | 1366 × 768                                                                                                    | 100%                                                                      | •      |
| SQL             | 8.1                  |                                                                                                    | 100%                                                                      | X      |
| Wasp3D Software |                      | Installing                                                                                                    | 20%                                                                       | 0      |
| RAM             | 2 Gb                 | WASP3D Xpress (x64) V 3.9.5 - 1                                                                                                    | InstallShield Wizard                                                      |        |
|                 |                      | Status Requirement<br>Pending AcessdatabaseEngin<br>Pending Microsoft .NEI Frame<br>Pending Microsoft Visual C++<br>Pending Microsoft Visual C++ | ework 4.8<br>Redistributable 2017(x86)<br>2012 Redistributable Package (> | (86)   |
|                 |                      |                                                                                                    |                                                                           |        |
|                 |                      |                                                                                                    |                                                                           |        |

8.1.2.2. If user **cancels** SQL authentication than installer continues WASP3D software installation without SQL information.

| Requirement     | Minimum Rec     | quirement                    | System Configuration         | Progress | Status   |  |
|-----------------|-----------------|------------------------------|------------------------------|----------|----------|--|
| CPU             | 1.1 Ghz : 1 Co  | vres                         | 3.093 Ghz : 1 Cores          | 100%     | •        |  |
| GPU             | 0 Gb            |                              | 0 Gb                         | 100%     | <b>O</b> |  |
| OS              | Version: 10 : 6 | 64 bit                       | Windows Version: 10 : 64 bit | 100%     | 0        |  |
| MONITOR         | 20*20           | 🖳 SQLCredentia               | 5                            | ××       | <b>O</b> |  |
| SQL             | 8.1             | SQL Server<br>Authentication |                              | :        | X        |  |
| Wasp3D Software |                 |                              | thentication                 |          | X        |  |
| RAM             | 2 Gb            | UserName                     |                              | %        | •        |  |
|                 |                 | Password                     |                              |          |          |  |
|                 |                 |                              | OK Cano                      | el       |          |  |

 $\ensuremath{\mathbb C}$  Copyright 2016 Beehive Systems Pvt Ltd I B-37, Sector-1, Uttar Pradesh 201301, INDIA

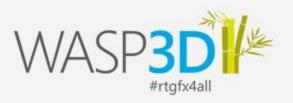

| 🌇 Wasp3D Installer |                      |                                                                               |                                                                             | ×                                                    |
|--------------------|----------------------|-------------------------------------------------------------------------------|-----------------------------------------------------------------------------|------------------------------------------------------|
| Requirement        | Minimum Requirement  | System Configuration                                                          | Progress                                                                    | Status                                               |
| CPU                | 1.1 Ghz : 1 Cores    | 3.093 Ghz : 1 Cores                                                           | 100%                                                                        | •                                                    |
| GPU                | 0 Gb                 | 0 Gb                                                                          | 100%                                                                        | •                                                    |
| os                 | Version: 10 : 64 bit | Windows Version: 10 : 64 bit                                                  | 100%                                                                        | <b>O</b>                                             |
| MONITOR            | 20*20                | 1366 * 768                                                                    | 100%                                                                        | 0                                                    |
| SQL                | 8.1                  |                                                                               | 100%                                                                        | X                                                    |
| Wasp3D Software    |                      | Installing                                                                    | 20%                                                                         | 0                                                    |
| RAM                | 2 Gb                 | WASP3D Xpress (x64) V 3.9.5 -                                                 | InstallShield Wizard                                                        |                                                      |
|                    |                      | Status Requirement<br>Pending AcessdatabaseEng<br>Pending Microsoft Visual C+ | nework 4.8<br>+ Redistributable 2017(x86)<br>+ 2012 Redistributable Package | ments.                                               |
|                    |                      |                                                                               | [                                                                           | Activate Window<br>Install Cancel? Settings to activ |

8.2. If SQL already installed at machine than installer asks user to choose whether he want to use installed SQL at local machine or wants to install a new version of SQL or just skip this step by choosing a cancel option.

8.2.1. If user select YES, and wants to use local installed SQL.

| Requirement     | Minimum Requirement  | System Configuration                           | Progress                     | Status |
|-----------------|----------------------|------------------------------------------------|------------------------------|--------|
| PU              | 1.1 Ghz : 1 Cores    | 3.093 Ghz : 1 Cores                            | 100%                         | 0      |
| iPU             | 0 Gb                 | 0 Gb                                           | 100%                         | 0      |
| s               | Version: 10 : 64 bit | Windows Version: 10 : 64 bit                   | 100%                         | 0      |
| IONITOR         | 20*20                | Sql Server Check                               | ×100*                        | 0      |
| QL              | 8.1                  | We have found a matching                       | SQL server TESTVM1PRO\WASP3D | 0      |
| Vasp3D Software |                      | on your machine.<br>Do you want us to use that | ×                            |        |
| AM              | 2 Gb                 | proceed further?<br>Press NO if you want us to | 0                            |        |

© Copyright 2016 Beehive Systems Pvt Ltd I B-37, Sector-1, Uttar Pradesh 201301, INDIA

All graphics / demo references used herein or demonstrated in the pre-sales process cannot be reproduced or distributed in any form or by any means, without prior written permission of Beehive Systems Pvt Ltd. All products referenced herein are trademarks of their respective companies.

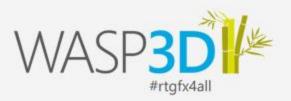

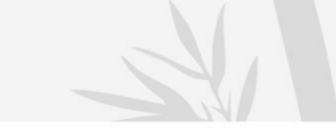

8.2.1.1. Installer asks the user to enter installed SQL authentication.

| Requirement     | Minimum Requirement  | System Configuration                       | Progress |        | Status |
|-----------------|----------------------|--------------------------------------------|----------|--------|--------|
| CPU             | 1.1 Ghz : 1 Cores    | 3.093 Ghz : 1 Cores                        | 100%     |        | •      |
| GPU             | 0 Gb                 | 0 Gb                                       | 100%     |        | •      |
| DS              | Version: 10 : 64 bit | SQLCredentials                             | •        |        |        |
| MONITOR         | 20*20                | SQL Server TESTVN                          | •        |        |        |
| QL              | 8.1                  | Authentication<br>O Windows Authentication | tion     | 0      |        |
| Vasp3D Software |                      | UserName                                   |          |        | ¥      |
| RAM             | 2 Gb                 | Password                                   |          | j 📄    | •      |
|                 |                      |                                            | OK       | Cancel |        |

- After enter these authentication Installer will download & install WASP3D setup.

| Requirement     | Minimum Requirement  | System Configuration         | Progress | WASP3D Xpress (x64) V 3.9.5 requires the following items to be installed on your<br>computer. Click Install to begin installing these requirements. |
|-----------------|----------------------|------------------------------|----------|----------------------------------------------------------------------------------------------------|
| CPU             | 1.1 Ghz : 1 Cores    | 3.093 Ghz : 1 Cores          | 100%     | computer. Lick unstall to begin installing these requirements.                                                                                      |
| GPU             | 0 Gb                 | 0 Gb                         | 100%     | Status Requirement Pending Microsoft .NET Framework 4.8                                                                                             |
| OS              | Version: 10 : 64 bit | Windows Version: 10 : 64 bit | 100%     | Pending Microsoft Visual C++ Redistributable 2017(x86)<br>Pending Microsoft Visual C++ 2012 Redistributable Package (x86)                           |
| MONITOR         | 20*20                | 1366 * 768                   | 100%     | Pending Microsoft Visual C++ Redistributable_x64 2017                                                                                               |
| SQL             | 8.1                  | 15                           | 100%     |                                                                                                    |
| Wasp3D Software |                      | Installing                   | 20%      |                                                                                                    |
| RAM             | 2 Gb                 | 4 Gb                         | 100%     |                                                                                                    |
|                 |                      |                              |          |                                                                                                    |

8.2.1.2. If user chooses **CANCEL** option then installer skip the SQL authentication steps & proceeds to download installed WASP3D setups.

© Copyright 2016 Beehive Systems Pvt Ltd I B-37, Sector-1, Uttar Pradesh 201301, INDIA

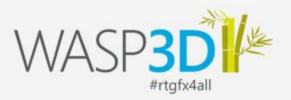

8.2.2. If user chooses **NO** as an option then installer downloads & install SQL server new instance at local machine.

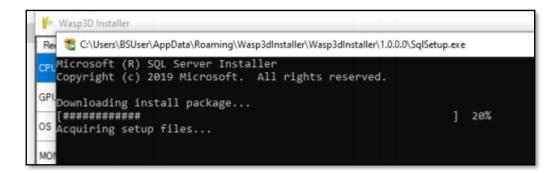

- WASP3D setups download are done during SQL installation processes.

| CPU             | 1.1 Ghz : 1 Cores    |                              | 100%        |   |   |
|-----------------|----------------------|------------------------------|-------------|---|---|
|                 | 1.1 Gnz : 1 Cores    | 3.093 Ghz : 1 Cores          | 100%        | • |   |
| GPU             | 0 Gb                 | 0 Gb                         | 100%        | • | 1 |
| DS              | Version: 10 : 64 bit | Windows Version: 10 : 64 bit | 100%        | • | 1 |
| MONITOR         | 20*20                | 1366 * 768                   | 100%        | • | 1 |
| SQL             | 8.1                  | Instaling                    | 37%         | 0 | x |
| Wasp3D Software |                      | Downloaing                   | 43%         | × |   |
| RAM             | 2 Gb                 | 4 Gb                         | 100%        | • |   |
| [#########      | SQL Server Running / |                              | ] 48%<br>ey |   |   |

 $\ensuremath{\mathbb C}$  Copyright 2016 Beehive Systems Pvt Ltd I B-37, Sector-1, Uttar Pradesh 201301, INDIA

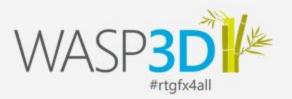

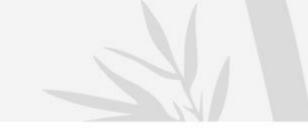

- After installing SQL server, WASP3D setups are installed at local machine.

| 🕌 Wasp3D Installer |                      |                                                                                                    |                                    |                                                       | × • • |
|--------------------|----------------------|----------------------------------------------------------------------------------------------------|------------------------------------|-------------------------------------------------------|-------|
| Requirement        | Minimum Requirement  | System Configuration                                                                                                    | Progress                           | Status                                                |       |
| СРИ                | 1.1 Ghz : 1 Cores    | 3.093 Ghz : 1 Cores                                                                                                    | 100%                               | •                                                     |       |
| GPU                | 0 Gb                 | 0 Gb                                                                                                    | 100%                               | 0                                                     |       |
| os                 | Version: 10 : 64 bit | Windows Version: 10 : 64 bit                                                                                               | 100%                               | 0                                                     |       |
| MONITOR            | 20*20                | 1366 * 768                                                                                                    | 100%                               | 0                                                     |       |
| SQL                | 8.1                  | Installing                                                                                                    | 100%                               | 0                                                     |       |
| Wasp3D Software    |                      | Installing                                                                                                    | 20%                                | 0                                                     |       |
| RAM                | 2 Gb                 | 4 Gb                                                                                                    | 100%                               | •                                                     |       |
|                    |                      | Status Requirement<br>Pending Microsoft JNET Framewo<br>Pending Microsoft Visual C++ 20<br>Pending Microsoft Visual C++ Re |                                    | tributable 2017(x86)<br>Redistributable Package (x86) |       |
|                    |                      |                                                                                                    | Pending Microsoft Visual C++ Redis | ributable_x64 2017                                    |       |

 $\ensuremath{\mathbb C}$  Copyright 2016 Beehive Systems Pvt Ltd I B-37, Sector-1, Uttar Pradesh 201301, INDIA

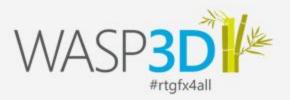

8.2.2. At the choice of **CANCEL** SQL installation step, skip & WASP3D installation will start.

9. Installation will ask user to install prerequisites, Click To install and proceed further:

- Microsoft visual C++ Redistributable2015-2019(x86)
- Microsoft .Net Framework 4.8x64
- Microsoft Visual C++ Redistributable 2015-2019(x64)

| WASP: | WASP3D Xpress (x64) V 4.0 - InstallShield Wizard |                                                                                                    |  |  |  |
|-------|--------------------------------------------------|----------------------------------------------------------------------------------------------------|--|--|--|
| ري    |                                                  | VASP3D Xpress (x64) V 4.0 requires the following items to be installed on your<br>omputer. Click Install to begin installing these requirements. |  |  |  |
| Stat  | tus                                              | Requirement                                                                                                    |  |  |  |
| Pen   | iding                                            | Microsoft Visual C++ Redistributable 2015-2019 (x86)                                                                                             |  |  |  |
| Pen   | nding                                            | Microsoft .NET Framework 4.8                                                                                                    |  |  |  |
| Pen   | Iding                                            | Microsoft Visual C++ Redistributable 2015-2019 (x64)                                                                                             |  |  |  |
|       |                                                  |                                                                                                    |  |  |  |
|       |                                                  |                                                                                                    |  |  |  |
|       |                                                  | t                                                                                                    |  |  |  |
|       |                                                  | · · · · · · · · · · · · · · · · · · ·                                                                                                    |  |  |  |
|       |                                                  |                                                                                                    |  |  |  |
|       |                                                  |                                                                                                    |  |  |  |
|       |                                                  |                                                                                                    |  |  |  |
|       |                                                  |                                                                                                    |  |  |  |
|       |                                                  |                                                                                                    |  |  |  |
|       |                                                  | Install Cancel                                                                                                    |  |  |  |
|       |                                                  |                                                                                                    |  |  |  |

10. After clicking on the install button, it will start installing soft license.

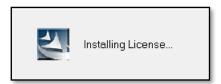

© Copyright 2016 Beehive Systems Pvt Ltd I B-37, Sector-1, Uttar Pradesh 201301, INDIA

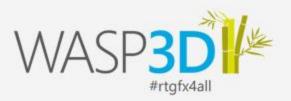

- 11. Now Xpress setup asks the user for the components which needs to be installed which includes :
  - Drone Designer Xpress
  - Sting Client Xpress
  - Kernel Controller

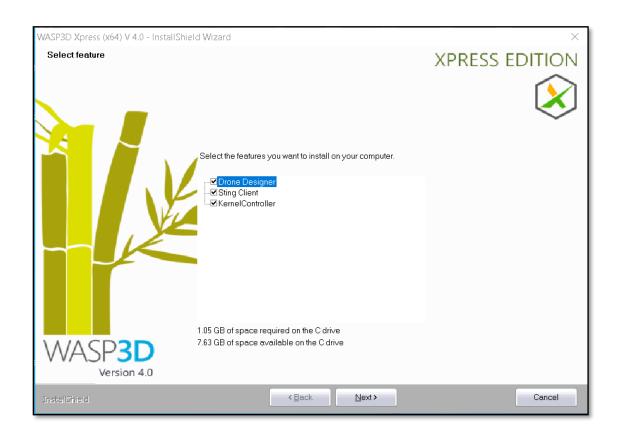

Note: You can select any module you need to install.

12. Prerequisites related component are as follows:

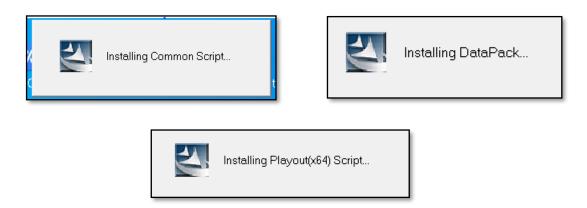

© Copyright 2016 Beehive Systems Pvt Ltd I B-37, Sector-1, Uttar Pradesh 201301, INDIA

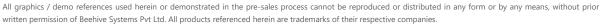

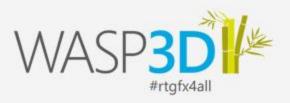

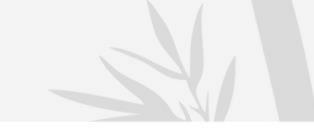

#### 12.1. Drone designer requires:

- Playoutx64
- Common component

12.2. Sting client requires (Process will be done in Background):

- Playoutx64
- Common Component

#### 12.3. Kernel Controller requires:

- SQL server
- Common Component
- Configuration has to be done in the data base updater to select SQL server and Data base.

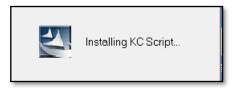

13. Now InstallSheild Wizard will prompt user to restart your computer now or later.

| WASP3D Xpress (x64) V 4.0 - InstallShield | Wizard                                                                                                    | XPRESS EDITION   |
|-------------------------------------------|----------------------------------------------------------------------------------------------------|------------------|
|                                           | nstallShield Wizard Complete                                                                                                    | X                |
|                                           | ietup has completed installing WASP3D Xpress (x64) V 4.0.<br>lefore you can use the program you must restart your computer.<br>Prres, I want to restart my computer now.<br>No. 1 will restart my computer later.<br>Remove any disks from their drives, and then click Finish to comp | •<br>lete setup. |
| WASP3D<br>Version 4.0                     |                                                                                                    |                  |
| InstallShield                             | < Back Finish                                                                                                    | Cancel           |

© Copyright 2016 Beehive Systems Pvt Ltd I B-37, Sector-1, Uttar Pradesh 201301, INDIA

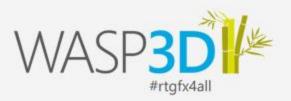

- 14. Click on finish button with your choice selected to perform complete setup.
- 15. Shortcut will be created for the following components on desktop:
  - Drone designer Xpress
  - Sting client Xpress
  - Wasp Xpress watcher

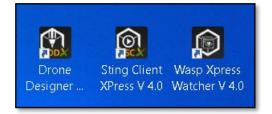

Note: When we need to invoke sting client and sting server combined we will use Xpress watcher.

16. List of component installed while installing WASP3D Xpress setup:

| WASP3D Xpress (x64) V 4.0             |
|---------------------------------------|
| WASP3D Common Controls ∀ 4.0          |
| WASP3D Kernel Controller V 4.0        |
| SWASP3D Data V 4.0                    |
| WASP3D Playout Components (x64) V 4.0 |

© Copyright 2016 Beehive Systems Pvt Ltd I B-37, Sector-1, Uttar Pradesh 201301, INDIA

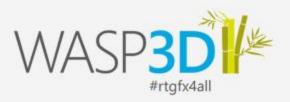

#### WASP3D Xpress Assets Installation:

1- Double click on the WASP3D XPRESS (x64).exe.

**Note:** Prerequisite - X-Drive should be connected.

🐸 WASP3D Xpress Assets.exe

2- Install Shield Wizard pop up for the extraction.

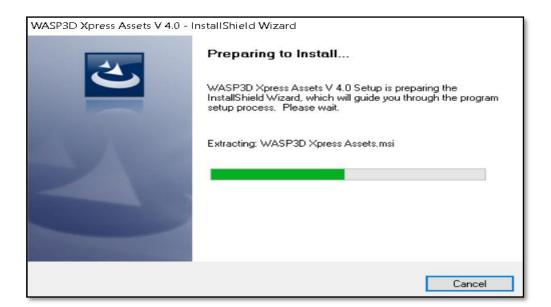

© Copyright 2016 Beehive Systems Pvt Ltd I B-37, Sector-1, Uttar Pradesh 201301, INDIA

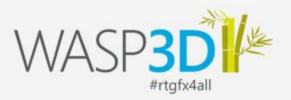

3- Now a feature selection window will pop up, you can select\deselect multiple features by checking\Un-checking the check boxes.

#### Features are as follows:

- Assets
- Material Library
- Templates
- Playlist
- Favourite

#### Click on Next to install all above mention features

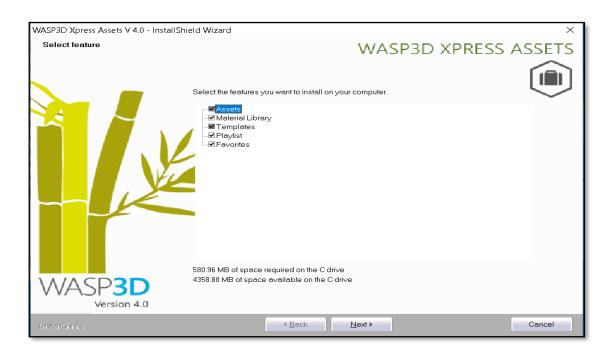

© Copyright 2016 Beehive Systems Pvt Ltd I B-37, Sector-1, Uttar Pradesh 201301, INDIA

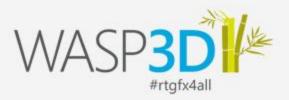

#### 4- Click on Install Button to install above features

| WASP3D Xpress Assets V 4.0 - InstallSh    | eld Wizard X                                                                                                    |
|-------------------------------------------|----------------------------------------------------------------------------------------------------|
| Ready to Install the Program              | WASP3D XPRESS ASSETS                                                                                                    |
| The wizard is ready to begin installation | n.<br>Click Install to begin the installation.<br>If you want to review or change any of your installation settings, click Back. Click Cancel to exit the wizard. |
| InstallShield                             | < Back Install Cancel                                                                                                    |

5- Progress bar will show the progress of installation of the features.

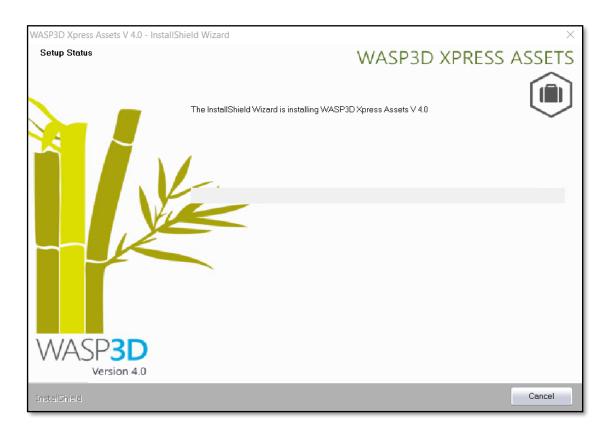

© Copyright 2016 Beehive Systems Pvt Ltd I B-37, Sector-1, Uttar Pradesh 201301, INDIA

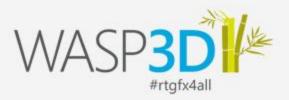

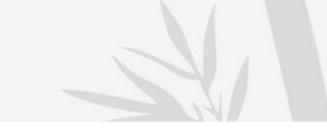

6- Looks updater window will pop up.

- Configuration need to be done need to select same data base on same SQL server as of KC.

| Looks Updater                                                                                                    |                               |       |
|----------------------------------------------------------------------------------------------------|-------------------------------|-------|
| SQL Server LogIn Details                                                                                                    |                               |       |
| ADMIN\VEEAMSQL2016 (13.0)<br>BUILD12\EMSDATABASE (9.0)<br>BUILD12\SQLEXPRESS (9.0)<br>CLIENT4\SQLEXPRESS (14.0)<br>CLOUDSERVER\SQLEXPRESS (14.0)<br>CONFERENCE\SQLEXPRESS (12.0)<br>Database Details | User name sa<br>Password Conn | ect   |
|                                                                                                    | ОК                            | Close |
| Done                                                                                                    |                               |       |

© Copyright 2016 Beehive Systems Pvt Ltd I B-37, Sector-1, Uttar Pradesh 201301, INDIA

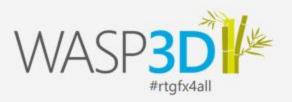

7- Click on finish button with your choice selected to perform complete setup.

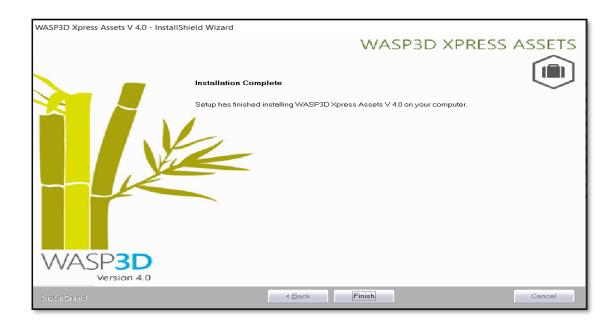

8- List of component installed while installing Xpress setup:

WASP3D Xpress Assets V 4.0

© Copyright 2016 Beehive Systems Pvt Ltd I B-37, Sector-1, Uttar Pradesh 201301, INDIA